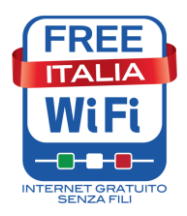

## **FREE ITALIAWIFI USER GUIDE**

## **How to use your credentials to access Free ItaliaWiFi Federated network**

Thanks to the integrated identification system, **users who have previously subscibed to one newwork belonging to Free ItaliaWiFi** will be able to access to the federated networks of all other public adminstrations using the same credentials, without the need of a new registration procedure.

The networks currently in the Federation are recognizable by the Free ItaliaWiFi logo showing in the log in page to access the network.

To use the service, once you reach a wifi area of one of the Federated networks, please choose the name of the network of interest (SSID).

On the login page, you should enter your credentials adding to your assigned **"Nome utente/Username"**, the symbol **"@"** and the **"dominio/realm"** of network you signed up (keeping the same password).

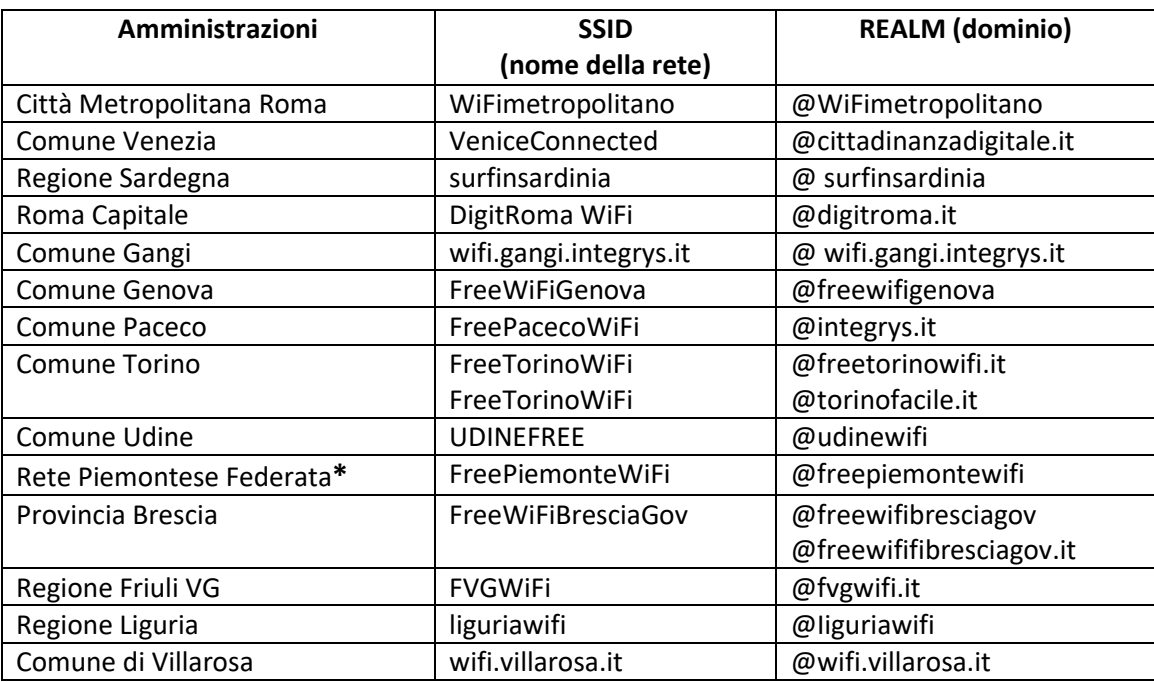

Here is the list of all public administrations already interconnected within the Federated network:

## **\* Comprising the Municipalities of:**

Airasca, Alba, Alessandria, Bricherasio, Bruino, Cannobio, Carignano, Cartignano, Cassinasco, Cuneo, Galliate, Giaveno, Moncalieri, Mondovì, Narzole, Ormea, Ostana, Pinerolo, Piossasco, Rivalta di Torino, Robilante, Vercelli, Viguzzolo, Villar Perosa;

la Comunità Montana Valli dell'Ossola;

le Province di: Cuneo, Torino, Vercelli;

la Fondazione Luigi Einaudi Onlus di Torino